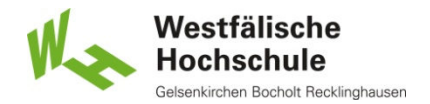

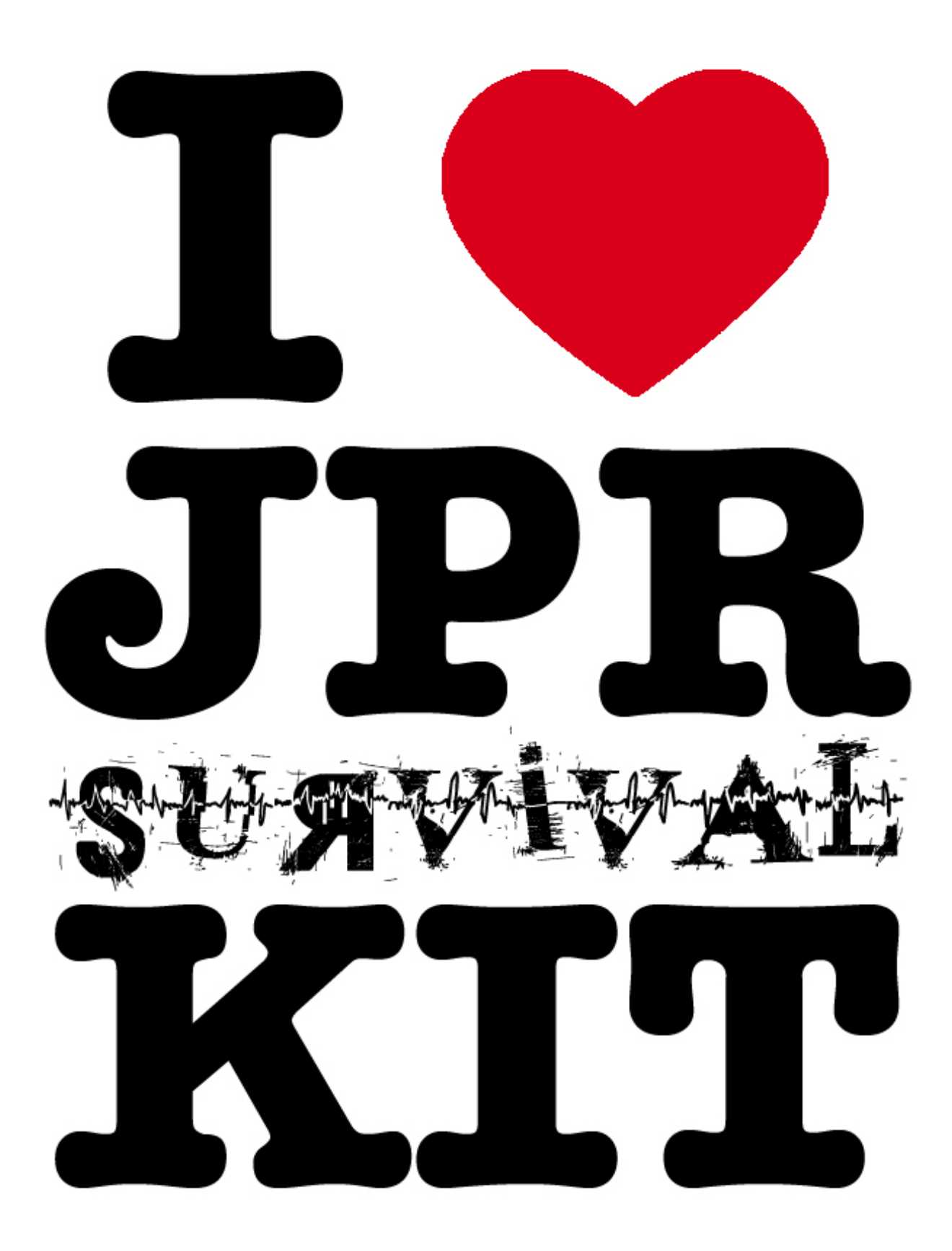

# **Content**

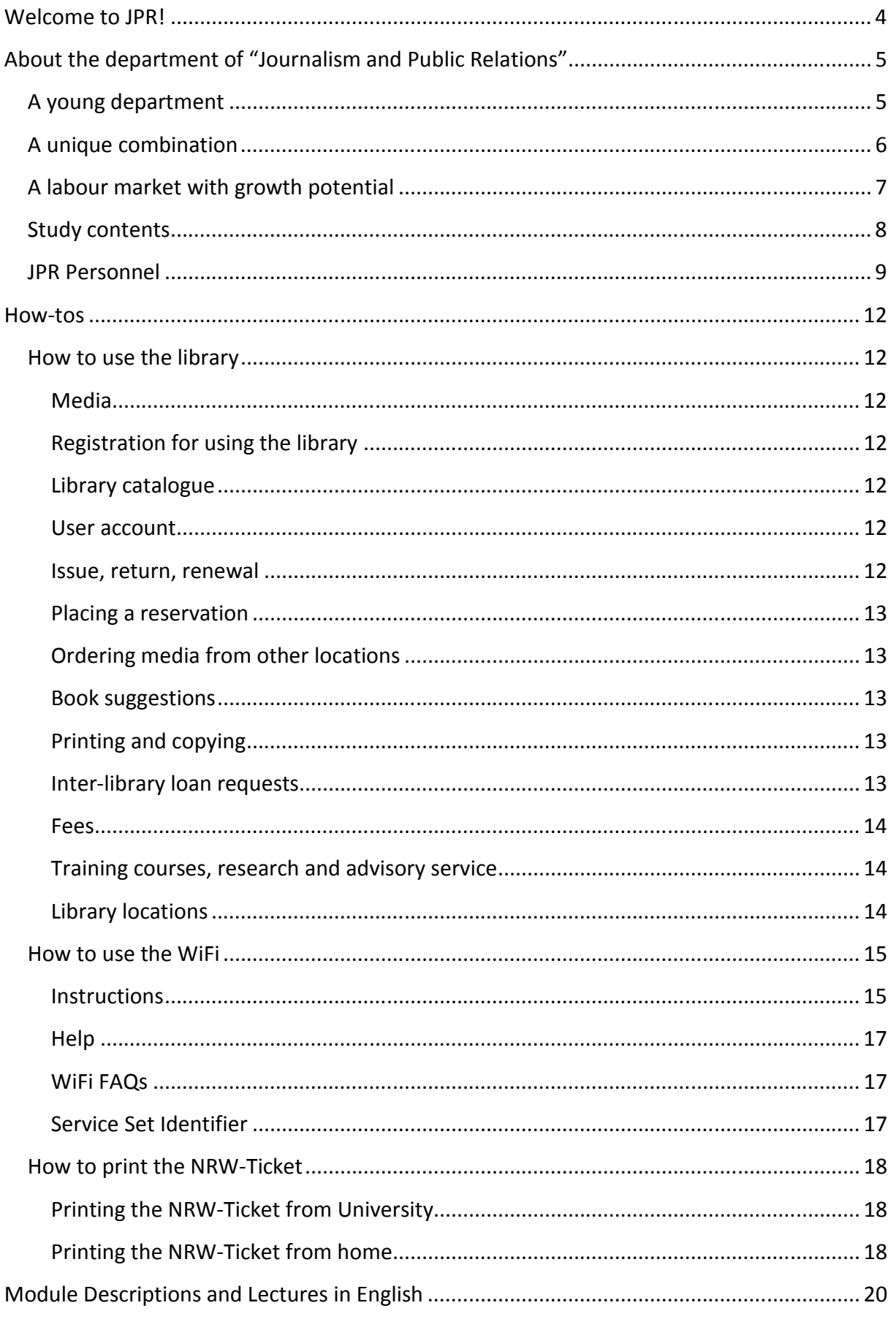

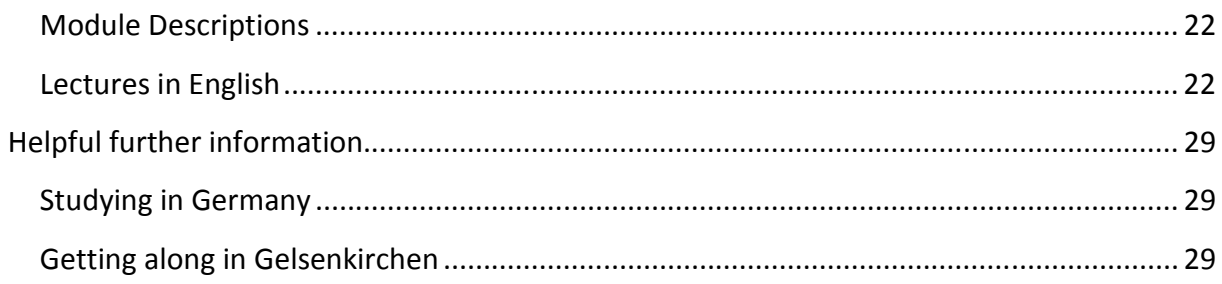

## **Welcome to JPR!**

Living abroad is a great experience. You get to know yourself better, get to see a different country and of course you experience something totally different and new! As an exchange student myself, I realised how much we can do, and got a better idea of what the world has to offer.

At the Westfälische Hochschule University of Applied Sciences (short: WH) there are courses offered in English for JPR students, although not all study-units are available. It's also good to know that the student residences aren't situated on campus, they can be found around 5 km away from the WH. That said, I cannot forget to mention the great support we received from our tutors and the international administration office which made life easier for all. Hope this survival kit will be of great help in order to make the transfer from your home university to the Westfälische Hochschule smoother. Have a nice stay in Germany!

Lisa Cini, exchange student from Malta, February 2012

## **About the department department of "Journalism and Public Relations"**

## **A young department**

**The department of Journalism and Public Relations offers a nationwide inimitable programme of study. This Department at the "Westfälische Hochschule Westfälische Hochschule" which was founded in 2005 offers a course of studies with the same name.**

A similar course of studies, entitled Journalism and Technique Technique-Communication was founded in 2000. Since then, it was developed continuously and evolved into the current unique course of Journalism and Public Relations.

Since May 1, 2006, the department of Journalism and Public Relations became a faculty. Originally, this course was offered under the faculty of Engineering. In March 2012 the faculty of Journalism and Public Relations and the faculty of Computer Sciences were merged, whereat the course of studies stays the same. Example 10 and 1000. Since then, it was<br>devolved into the current unique<br>ublic Relations.<br>artment of Journalism and Public<br>Originally, this course was offered<br>ering. In March 2012 the faculty of<br>ions and the faculty of Com

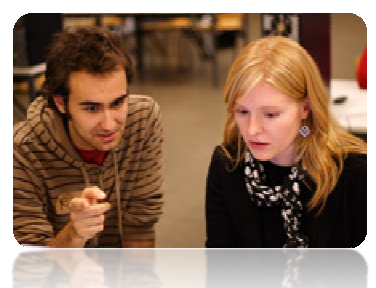

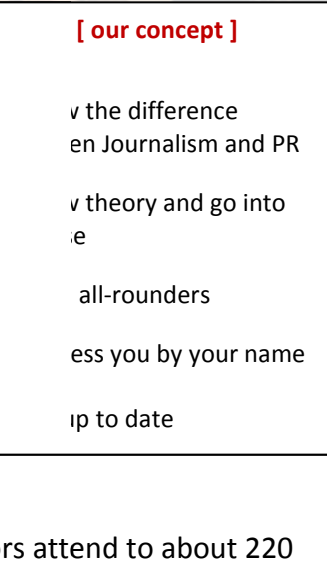

The institute is organized in a familiar manner where seven professors attend to about 220 students, with graduate assistants also forming part of the team.

## **A unique combination**

**The bachelor programme "Journalism and Public Relations" connects two courses of studies that are normally offered only separately in Germany:**

» the study course "Journalism"

» the study course "Public Relations".

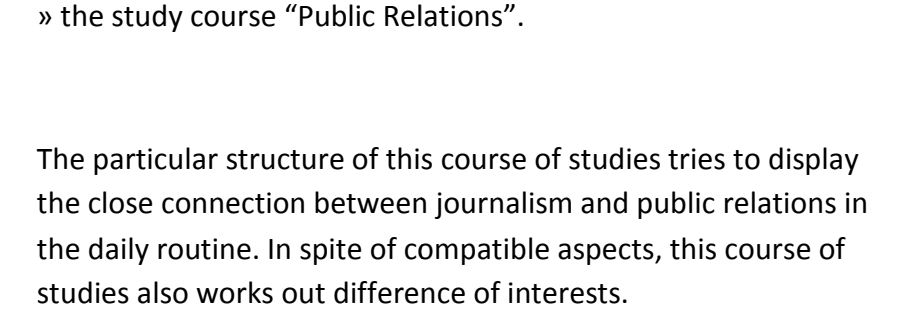

This unique combination provides a wide communicative basis basis to the students and makes them more competitive and flexible in the employment market.

![](_page_5_Picture_6.jpeg)

#### **[ facts ]**

degree **lard time to degree** » 6 semesters **degree** helor of Arts (B.A.) **capacities** » 65 students annually cter first sciences and the sciences of the sciences of the sciences of the sciences of the sciences of the sciences of the sciences of the sciences of the sciences of the sciences of the sciences of the sciences of the science

h winter semester **ssion criteria** 

vels or entrance ication for studies at rsities of applied  $es$ nerus clausus (2012):

lifying period (2012: 8 sters) ropriate internship (6  $s)$ **application** ing date for

cations: 15 July

## **A labour market with growth potential**

The labour market for journalists and PR specialists has grown **continuously over the last decades. According to the "Deutscher Journalistenverband" (German Journalists Association) and the "Deutsche Public Relations Gesellschaft" (German Public Relations Association) there were 69,000 full full-time journalists and 25,000 PR experts.** 

The expansion in staff within the media sector will keep on increasing in the coming years. Meanwhile, the share of freelancers will increase disproportionately compared to the share of permanent employees.

Comparing the German development to the USA's, where there are twice as many public relations officers than journalists, one can expect that the number of PR professionals to increase faster than the journalists'.

![](_page_6_Picture_4.jpeg)

#### **Emanding profession ]**

The job profile of journalists R experts has become technical, complex and ated. They have to e more and more They have to be able earch, write, select, t and to layout. ermore PR experts be able to design aigns and realize them. ournalists and PR alists need technical xperience and known controlling editorial management of cost, nnel and quality as s marketing for the ditorial department ecoming central rements of a nging job profile.

### **Study contents**

The MBA programme "journalism and public relations" imparts **knowledge in the fields of professional competence, methodological expertise, individual and social competence.**

#### *Professional competence*

The students acquire specialized skills in the sectors of journalism, PR, communication science, media landscape, media law, economy, technology, technical terminology in foreign languages and software.

#### *Methodological expertise*

Methodological expertise will be enhanced in lectures through Writing Lab, Research, Empirical Methods, Studying Techniques, Project Management, Presentation Techniques and Media Production. Project Management, Presentation Techniques and Media<br>
Production.<br> **Individual and social competence**<br>
The working methods in all lectures support the ability to learn independence, self-reliance,

#### *Individual and social competence*

communication skills, the ability to cooperate and to work in a team. The students solve practical issues in independent teams right from the start.

![](_page_7_Picture_8.jpeg)

# key qualification in

nalism und public tions is the ability to er information ctively and to pass it in a comprehensible and ience-oriented way. This qualification is eloped in a special ure (Research) and in ost all of the other ures. [**The key to success**]<br>key qualification in<br>malism und public<br>tions is the ability to<br>ner information<br>stively and to pass it in<br>prehensible and<br>ience-oriented way. Tl<br>qualification is<br>eloped in a special<br>ure (Research) and

## **JPR Personnel**

#### **[ M. A. Ömer Alkin ]**

![](_page_8_Picture_2.jpeg)

» Research Assistant Room B3.3.05 oemer.alkin@w-hs.de Tel. +49 209/95 96-851 Fax +49 209/95 96-438 **office hours:** Mondays, Tuesdays, Wednesdays

#### **[ Prof. Dr. Christine Fackiner ]**

![](_page_8_Picture_5.jpeg)

» Project Planning and Design Room B2.3.02 christine.fackiner@w-hs.de Tel. +49 209/95 96-850 Fax +49 209/95 96-115 **office hours:** Wednesdays, 13:15 – 14:15

#### **[ Prof. Dr. Rainer Janz ]**

![](_page_8_Picture_8.jpeg)

» Business Administration and Communications » Representative for student exchange Room B2.3.03 rainer.janz@w-hs.de Tel. +49 209/95 96-820 Fax +49 209/95 96-820 **office hours:** Tuesdays, 10:00 – 11:00

#### **[ Oliver Körting ]**

![](_page_8_Picture_11.jpeg)

» Research Assistant Room B3.3.04 oliver.koerting@w-hs.de Tel. +49 209/95 96-854 Fax +49 209/95 96-438 **office hours:** Mondays, Tuesday, Wednesdays

#### **[ Prof. Dr. Martin Liebig]**

![](_page_9_Picture_1.jpeg)

» Online Journalism and Media Design Room B2.3.06 martin.liebig@w-hs.de Tel. +49 209/95 96-643 Mobile +49 177/2 50 75 13 Fax +49 209/95 96-115 **office hours:** Mondays, 13:45 – 14:45

#### **[ Prof. Dr. Karl-Martin Obermeier ]**

![](_page_9_Picture_4.jpeg)

» Public Relations and Journalism Room B2.3.05 karl-martin.obermeier@w-hs.de Tel. +49 209/95 96-818 Mobile +49 160/4 74 20 20 Fax +49 209/95 96-115 **office hours:** Mondays, 14:00 – 15:00

#### **[ Prof. Dr. Reinhild Rumphorst]**

![](_page_9_Picture_7.jpeg)

» Journalism and Public Relations Room B2.3.04 reinhild.rumphorst@w-hs.de Tel. +49 209/95 96-680 Fax +49 209/95 96-115 **office hours:** Wednesdays 12:30 – 14:00

#### **[ Dipl.-Ing. Marcus Rüddenclau ]**

![](_page_9_Picture_10.jpeg)

» Research Assistant Room B3.3.05 marcus.rueddenclau@w-hs.de Tel. +49 209/95 96-851 Fax +49 209/95 96-438 **office hours:** Wednesdays, Thursdays, Fridays

#### **[ Nadine Spahn ]**

![](_page_10_Picture_1.jpeg)

» Examination Office Room B3.3.02 nadine.spahn@w-hs.de Tel. +49 209/95 96-114 Fax +49 209/95 96-115 **office hours:** Mon - Thu, 09:00 - 12:30

#### **[ Stephanie Walde ]**

![](_page_10_Picture_4.jpeg)

» Office Room B3.3.02 stephanie.walde@w-hs.de Tel. +49 209/95 96-636 Fax +49 209/95 96-115 **office hours:** Mon - Thu, 09:00 - 14:00

#### **[ Prof. Dr. Kurt Weichler ]**

![](_page_10_Picture_7.jpeg)

» Journalism and Media Room B2.3.01 kurt.weichler@w-hs.de Tel. +49 209/95 96-825 Fax +49 209/95 96-115 **office hours:** Tuesdays, 12:30 – 13:30

#### **[ Prof. Dr. Stefan Weinacht]**

![](_page_10_Picture_10.jpeg)

» Applied Communication Sciences Room B2.3.07 stefan.weinacht@w-hs.de Tel. +49 209/95 96-852 Fax +49 209/95 96-115 **office hours:** Tuesdays, 12:00 – 13:00

#### **[ Student Service]**

![](_page_10_Picture_13.jpeg)

» Service for Students Room B3.3.04 jpr-service@w-hs.de Tel. +49 209/95 96-834 Fax +49 209/95 96-438 **office hours:** Mon - Thu, 13:15 - 17:15

## **How-tos**

## **How to use the library**

## **Media**

At its three locations; Gelsenkirchen, Bocholt, Recklinghausen, the library

- offers a wide variety of up-to-date media in printed or electronic form for academic studies, teaching and research.
- gives advice when you are searching for information or carries out research at your request.
- supplies literature which is not in the collection through inter-library loan.
- provides work terminals and technical equipment such as computers, WiFi and facilities for copying and printing.
- information about its range of services can be found  $\rightarrow$  on the internet.

## **Registration for using the library**

In order to register students of the Westfälische Hochschule need their student cards which function as library cards as well.

## **Library catalogue**

The  $\rightarrow$  catalogue records the whole collection of the three library locations. You find books, journals, newspapers, CD's/DVD's, e-books and e-journals.

### **User account**

Via the library website you can access  $\rightarrow$  your personal user account as well. Here you find information about the state of your account (loans, reservations, fees), you can renew the loan period and assign the PIN for the self-checkout machines.

### **Issue, return, renewal**

For borrowing media please use the self-checkout devices. In your user account you enter the four-digit code you need for using the machines. Generally the loan period for media is 28 days. You can renew the loan period via your user account up to five times unless a reservation was placed by another user.

You return the media at the service desk.

Students of Westfälische Hochschule who have registered their bachelor or master thesis can apply for an extended loan period.

### **Placing a reservation**

In case all copies of a title are already borrowed members and affiliated persons of the Westfälische Hochschule can place a reservation via the library catalogue. As soon as the book is back a notification will be sent by e-mail.

### **Ordering media from other locations**

If you find out that books required by you are available at one of the other locations of the library, please contact the librarian at the service desk. These media will be supplied to you at no charge by way of internal ordering.

#### **Book suggestions**

You can recommend media which are not in the collection for acquisition. Please use the printed form you find at the service desk or  $+$  this web form.

#### **Printing and copying**

In the library you can use the devices for printing and copying by means of the payment function of your student identity card.

External users may buy copy cards at the service desk.

#### **Inter-library loan requests**

If you need media which are not in the collection of any of the library locations, you can order them from other libraries by  $\rightarrow$  inter-library loan for a fee.

**Fees** 

For your own good please pay attention to the loan periods. If a medium is given back one day too late or the loan period is not renewed in time, a payment charge will incur.

You can look up the amount of the fees as well as all other charges in the schedule of fees at the menu item  $\rightarrow$  library regulations on this website.

**Training courses, research and advisory service** 

We offer training courses concerning the services offered by the library as for example catalogue and user account, inter-library loan, research with regard to the final thesis and Citavi.

For research there are  $\rightarrow$  specialized scientific databases available on campus for members and affiliated persons of the Westfälische Hochschule, for instance literature databases concerning technology, informatics, economics and jurisprudence, as well as electronic full text databases.

We give advice with regard to specialist research or we do research on your behalf for a fee.

For individual counseling or group training please contact Ulrike Pinkale, Tel. 0209/9596-259

**Library locations** 

Westfälische Hochschule University library **Location Gelsenkirchen** Neidenburger Str. 43 45897 Gelsenkirchen Tel.: 0209/9596-214 Fax: 0209/9596-365

Mo - Fr 08.00 - 19.00 h opening hours of the service desk: Mo - Fr 08.00 - 16.00

### **Location Bocholt**

Münsterstr. 265 46397 Bocholt Tel.: 02871/2155-214 Fax: 02871/2155-210 Mo - Fr 08.00 - 19.00 h opening hours of the service desk: Mo - Fr 8.00 - 12.30 and 13.30 - 16.00

#### **Location Recklinghausen**

August-Schmidt-Ring 10 45665 Recklinghausen Tel.: 02361/915-422 Fax: 02361/915-421

Mo - Fr 08.00 - 20.00 h opening hours of the service desk: Mo - Fr 08.00 - 12.30 and 13.30 - 16.00

Please take into account that some services (e.g. advisory service, re-lending, payment of fees) can only be offered during the opening hours of the service desk.

The library staff will be pleased to help you with your queries about how to use the services offered by the library.

Do not hesitate to ask them!

## **How to use the WiFi**

**Instructions** 

#### **for Windows 7**

- 1. Open the control panel by clicking start and selecting control panel.
- 2. Select the settings for network and internet.
- 3. Click on view network status and tasks
- 4. Click on wireless network
- 5. Click on add new wireless network
- 6. Enter eduroam as a network name
- 7. Enter WPA2-Enterprise in the field network security
- 8. Enter AES in encryption type
- 9. Check the box if you would like to connect automatically, then click next
- 10. Now change the connection settings
- 11. Choose 'Security' and then select PEAP as 'method of network authentication'
- 12. Under 'Advanced Settings' you can now fill in your username ('matriculation number@w-hs.de') and your password

#### **for Mac OS X**

- 1. Activate 'airport'
- 2. Choose eduroam
- 3. Enter username and password, without changing any of the settings

#### **for iPad, iPhone, iPod**

- 1. Open settings and select WiFi
- 2. Select eduroam
- 3. Enter your username and press RETURN, this step is very important as it will not connect otherwise
- 4. Enter your password and press connect
- 5. Click on accept

#### **for Android 2.x**

- 1. Open settings and choose wireless network
- 2. Select WLAN-settings
- 3. Select eduroam
- 4. Please choose : 802.1x EAP: EAP-Methode "PEAP" for security settings
- 5. Please choose MSCHAPV2 for phase 2 authentification
- 6. Enter username and password and press connect

### **Help**

Please do not hesitate to contact the staff in Room L0.06 or Mr Renneberg in Room L1.06 if you have any problems.

- 1. Please note that you might have to obtain password **and** the username from the library information desk and one can only connect to the internet using this data.
- 2. Please note that these instructions are only valid for the operating system's own WiFi software.
- 3. For further assistance in the use of alternative access software, please refer to the FAQs.

#### **WiFi FAQs**

#### **I have the "Intel Pro/Set Wireless" installed on my PC, how do I access the WiFi? Profiles with this software cannot be created.**

In this case, the software is only used as a diagnosis tool, it therefore blocks WiFi login. You can either uninstall the software or deactivate the service.

#### **From where do I obtain my login data?**

One can get login data from the information desk at the library.

#### **The Software "Intel Pro/Set Wireless" is installed on my computer, how can I login using this programme?**

One can manage profiles using this software. Make sure that your "Roaming Identity" Is your username.

#### **Service Set Identifier**

The following SSIDs are operated by the Centre for Information Technology and Media:

#### **EDUROAM (WPA, AES, PEAP)**

A project that enables students and staff from different universities to use their WiFiaccounts at the respective campuses

#### **FHGE-ZIM-STUD (WPA, AES, PEAP)**

This SSID is an older version provided for the students of the Westfälische Hochschule.

#### **FHGE-ZIM-INTRA (WPA-PSK)**

This SSID is provided for the Staff.

### **FHGE-ZIM-WLAN (WPA2, AES, PEAP/EAP-TLS)**

**Please do not use!** This SSID is being tested and switched off occasionally

## **How to print the NRW-Ticket**

The NRW-Ticket allows you to discover North Rhine-Westphalia in buses, trams and trains. Printing the NRW-Ticket from home or from university is immediately possible by following a few simple steps.

**Printing the NRW-Ticket from University** 

You need:

• Student ID and PIN (the PIN was handed over at registration)

In the libraries from Gelsenkirchen and Recklinghausen, keyboards were set up with an integrated smart card reader.

In order to reach your NRW-Ticket, please put your student ID card into the reader and open the following link: https://nrwticket.w-hs.de

**Printing the NRW-Ticket from home** 

Do you want to print the NRW-Ticket at any time from home?

Please follow our step-by-step instructions:

#### **Certificate for printing the NRW-Ticket**

- Before you can print the NRW-Ticket from home, you have to fulfil some prior conditions:
- Installing the Mozilla Firefox web browser (which is supporting the Smart Card Bundle)
- Installation of the Smart Card Bundle
- A valid student ID to the Westfälische Hochschule
- You also need a standard smart card reader (offered for sale by ASTA)

#### **Student ID of the Westfälische Hochschule**

Normally, you will receive your student ID (in the form of a smart card) at the enrolment

### **Installing Mozilla Firefox**

Access the Mozilla Firefox Website http://www.mozillaeurope.org/de/firefox/, download the latest version for your operating system, and install it.

### **Installing the Smart Card Bundle**

- Download the first Smart Card Bundle from the Internet. Use the link: http://box.whs.de/download/TOOLS/scb.exe
- Start the Smart Card Bundle and install it in the desired directory.
- After the installation, please open your Firefox web browser and click on the menu 'Tools', then 'Preferences'
- Now go to 'Advanced', 'Encryption', then press the button 'Security Devices'
- Press the button 'Load'
- The 'Smart Card Bundle' Installation Path is now being prompted. Select 'openscpksc11.dll' in the directory and confirm your selection.
- The installation of the Smart Card Bundle is now complete.

### **NRW-Ticket Certificate**

- First put your student ID in your smart card reader.
- Type in your Mozilla Firefox web browser on the following link: https://nrwticket.whs.de
- Select the Authentication certificate from your Smart Card, then click the 'OK' button.
- Now select the appropriate semester for which you need the NRW-Ticket and press the button Download.

The displayed NRW-Ticket can now be printed or locally saved on your computer.

## **How to apply for exams**

**Virtual examination office - QIS** 

Open the following link to access your personal virtual examination office account:

https://qis.w-hs.de

**Login** 

You get your password within two weeks before the first term of application.

To log in to your account, you need your matriculation number and the password. After your first login you should change the password.

Do not hesitate to ask for technical support under the following address:

#### qis@w-hs.de

**Application and cancellation** 

- 1. Choose the link "Prüfungsan- und abmeldung"
- 2. Accept the terms and conditions by clicking "Ich akzeptiere"
- 3. You find all exams in the register, which you can apply to or cancel

**Information about registered exams** 

By following the link "Info über angemeldete Prüfung", you get a list of all current exams you applied to.

#### **Overview of grades**

Click "Notenspiegel", to get an overview of your current grades. Official proofs and certificates are only given by Nadine Spahn from the examination office in room B3.3.02.

#### **Adress information**

To change your address, email or phone number you have to click the button "Kontaktdaten".

In case of technical or comprehension problems, do not hesitate to ask Nadine Spahn for help.

**University Language Centre / Sprachenzentrum** 

All courses in foreign languages have to register at the university language centre (Sprachenzentrum). Even courses you already chose in your JPR timetable. For examination, a registration on QIS is sufficient.

Go to www.spz.w-hs.de and register yourself. You will get a password and will be able to login. Furthermore you are able to access to the following information on the

- detailed course description
- information about cancelled courses
- room changes
- examination dates
- opening hours of the multimedia-labs
- contacts and office days
- access to the online registration for courses

For further information do not hesitate to contact Jutta Kellers-Pennekamp, the secretary of the language centre (0049 2361 915-600 ).

**Adress of the language centre** 

Westfälische Hochschule Campus Recklinghausen Sprachenzentrum August-Schmidt-Ring 10

45665 Recklinghausen

# **Module Descriptions and Lectures in English**

## **Module Descriptions**

Follow this link and find detailed information about all the modules of the department JPR in English:

**JPR Module Descriptions** 

## **Lectures in English**

In every semester the department offers a selection of lectures in English language:

#### **Winter semester 2012/2013**

![](_page_21_Picture_198.jpeg)

![](_page_22_Picture_197.jpeg)

![](_page_23_Picture_143.jpeg)

![](_page_24_Picture_202.jpeg)

![](_page_25_Picture_163.jpeg)

![](_page_26_Picture_163.jpeg)

![](_page_27_Picture_92.jpeg)

# **Helpful further information**

## **Studying in Germany**

Under the following link you will find essential information about application, admission, accommodations and visa:

Application process for exchange students

## **Getting along in Gelsenkirchen**

Under this link you will find helpful information about transport and accommodations in and around Gelsenkirchen:

Guide for Exchange Students at the Westfälische Hochschule